## **Miten käytetään Bing-hakukoneen tekoälyä hyödyntävää autopilottia?**

Bingiin kirjaudutaan Metropolia-tunnuksella seuraavasti:

- 1 Avaa Edge-selaimella uusi välilehti.
- 2 Kirjoita osoiteriville **[bing.com](http://bing.com)**
- 3 Kirjaudu Metropolian lyhyttunnuksella sisään **Work**-kohdasta...

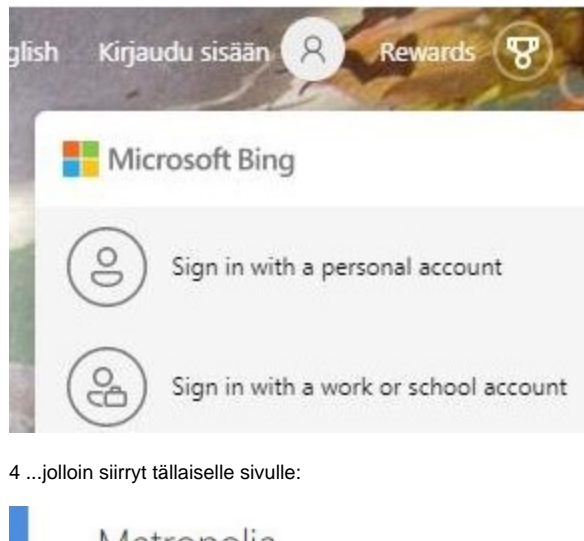

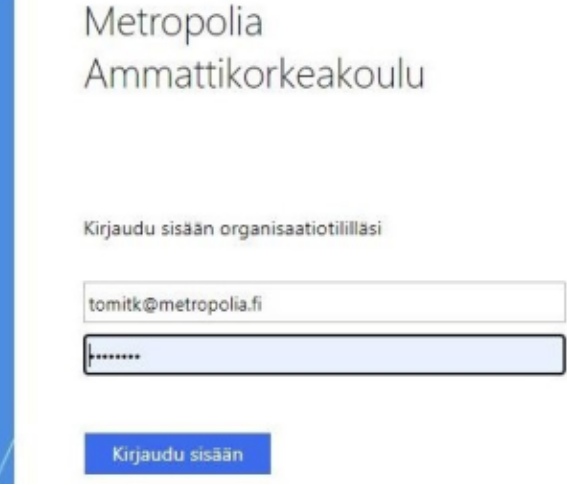

- 5 Selain kysyy, Haluatko pysyä sisäänkirjautuneena? Tuohon voi valita **Kyllä**.
- 6 Valitse ruudulla olevasta kohdasta **Esittelyssä uusi Bing** > **Lisätietoja**.
- 7 Valitse Edge-selaimen **Discover**-lisäosa:

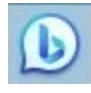

8 Lisäosa avautuu, jolloin tekoälypohjaista hakua kykenee käyttämään Metropolian tunnuksella.